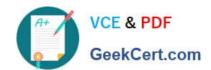

## 1Y0-200<sup>Q&As</sup>

Managing Citrix XenDesktop 7 Solutions Exam

### Pass Citrix 1Y0-200 Exam with 100% Guarantee

Free Download Real Questions & Answers PDF and VCE file from:

https://www.geekcert.com/1Y0-200.html

100% Passing Guarantee 100% Money Back Assurance

Following Questions and Answers are all new published by Citrix
Official Exam Center

- Instant Download After Purchase
- 100% Money Back Guarantee
- 365 Days Free Update
- 800,000+ Satisfied Customers

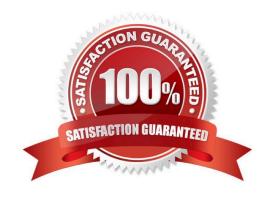

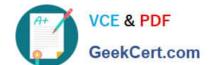

### 2021 Latest geekcert 1Y0-200 PDF and VCE dumps Download

#### **QUESTION 1**

|  | Which two consoles could | a Citrix Administrator | use to back up a XenDes | ktop database? (Choose two.) |
|--|--------------------------|------------------------|-------------------------|------------------------------|
|--|--------------------------|------------------------|-------------------------|------------------------------|

- A. Citrix Studio
- B. Citrix Director
- C. Citrix XenCenter
- D. SQL Management Studio

Correct Answer: AD

#### **QUESTION 2**

A Citrix Administrator has updated the Finance vDisk to include Microsoft Office 2013. The administrator has tested the Finance vDisk and now needs to merge all updates to the vDisk to maximize and reclaim disk space. Members of the Finance user group are expected to have access to Microsoft Office 2013 when they log on to desktops to which the Finance vDisk is assigned.

Tasks:

1.

Merge all updates to the vDisk.

2.

Ensure members of the Finance user group have access to Microsoft Office 2013 as stated in the scenario.

3.

Complete the tasks that are necessary to meet the requirements outlined in the scenario.

2021 Latest geekcert 1Y0-200 PDF and VCE dumps Download

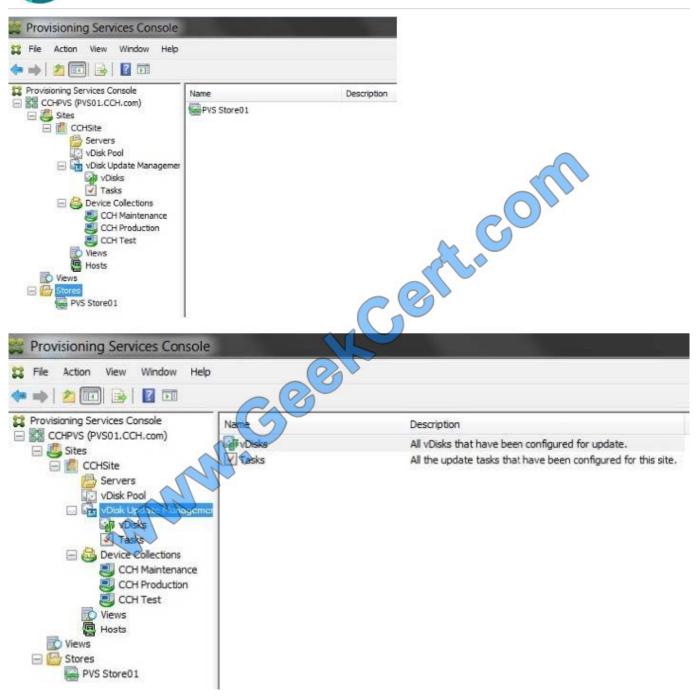

Correct Answer: Review the steps and solution in below.

#### Merging Differencing Disks

Right-click on a vDisk in the Console, then select the Versions menu option. The vDisk Versions dialog appears.

Click the Merge button. The Merge dialog appears.

Select to perform a Merged Updates or Merged Base merge.

To merge all differencing disks to a single differencing disk (not to the base disk image), select the Merged Updates option.

# VCE & PDF GeekCert.com

### https://www.geekcert.com/1Y0-200.html

2021 Latest geekcert 1Y0-200 PDF and VCE dumps Download

To fully merge all differencing disks into a new base disk, select the Merged Base option.

Select the access mode (Production, Maintenance, or Test) for this version after the merge completes. If no access type is selected, the vDisk mode setting selected for automatic merge, on the Farm Properties\\' vDisk Version tab, is selected

by default.

Click OK to begin the merge process.

The time it takes to complete the merge process varies based on the merge method selected and the number of differencing disks to merge. After the merge successfully completes, the new version displays in the vDisk Versions dialog. The

Type column displays either Merge Base if a full merge was selected, orMerge if a partial merge was selected.

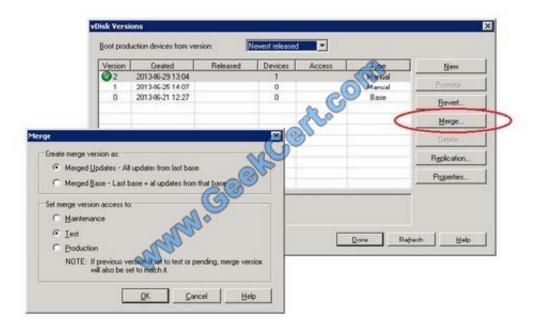

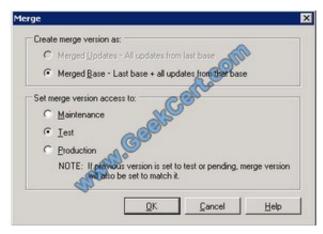

Create Application Delivery Group

1.

Start the Delivery Group wizard in Citrix Studio. Select the machine

2021 Latest geekcert 1Y0-200 PDF and VCE dumps Download

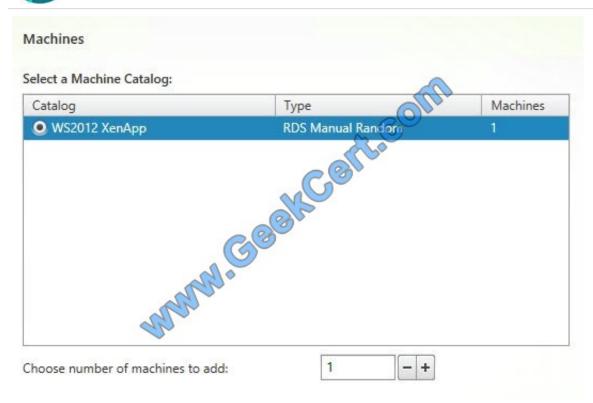

2.

When using server based operating systems you can deliver a full blow desktop complete with the menu bar (sans the Start Button on WS2012), just applications, or a combination of both. Select just Applications,

| Delivery Type                         |                                                        |
|---------------------------------------|--------------------------------------------------------|
| You can use the machines in the Catal | og to deliver desktops and applications to your users. |
| Learn more                            | Contra                                                 |
| Use the machines to deliver:          | a distribution of the second                           |
| O Desktops                            |                                                        |
| O Desktops and Applications           |                                                        |
| <ul><li>Applications</li></ul>        |                                                        |

3.

Specify the users or groups that need these applications.

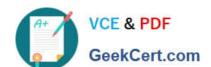

### https://www.geekcert.com/1Y0-200.html 2021 Latest geekcert 1Y0-200 PDF and VCE dumps Download

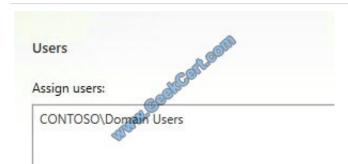

4.

Next up we can start adding the applications that are installed on our server

2021 Latest geekcert 1Y0-200 PDF and VCE dumps Download

OK

Cancel

### Applications The applications listed below were either found on the master image(s) or the App-V publishing server. You can also add applications manually (from other network locations) and edit the properties for individual applications. Learn more Select applications: A No applications were found on the master image(s). Find applications Location Application name Add Applications Manually Add an Application Manually You can manually add applications from the virtual desktop machine or from a different network location. Learn more Path to the executable file: %ProgramFiles(x86)%\Adobe\Reader 11.0\Reader\AcroRd32.exe Browse... Command line argument (optional): Example: http://www.example.com Working directory: %ProgramFiles(x86)%\Adobe\Reader 11.0\Reader Browse... Application name (for user): Adobe Reader 11 Application name (for administrator): AcroRd32

5.

Next up we create a delivery group name.

### https://www.geekcert.com/1Y0-200.html 2021 Latest geekcert 1Y0-200 PDF and VCE dumps Download

Summary Source Machine Catalog: WS2012 XenApp rt.com Windows Server OS Machine type: Allocation type: Random Number of machines added: 1 unassigned Delivery type: Applications CONTOSO\Domain (sers Users: Applications: Scopes: Delivery Group names Basic Apps Delivery Group description for users: (Optional)

6.

Refresh my app list to test the application

2021 Latest geekcert 1Y0-200 PDF and VCE dumps Download

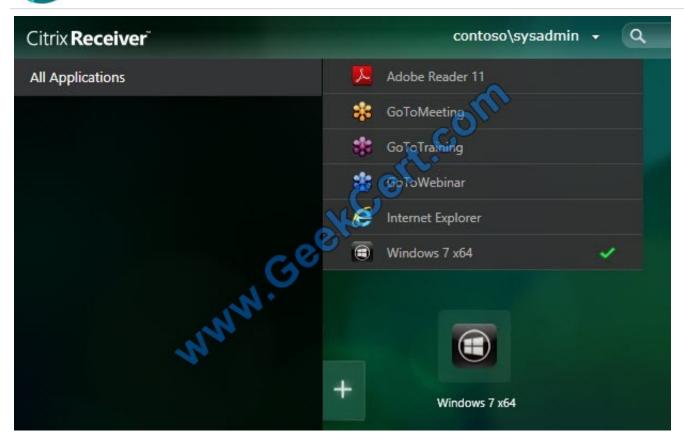

You can now launch your apps and they will appear in their own window on your local computer.

7. If you want to further customize individual applications (say limit an app to a sub-group of users or change file type associations), then you can open the properties of the application in Citrix Studio.

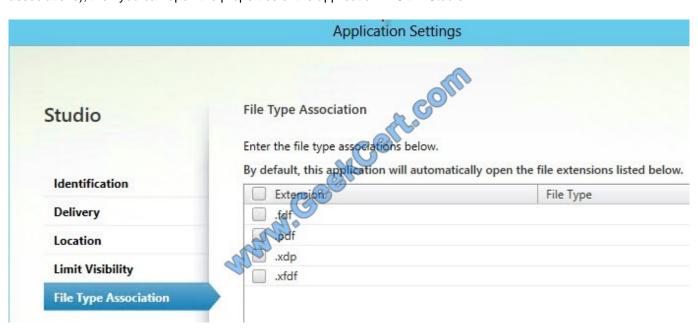

If you check the Start Menu or Start screen on your local computer, you will now see icons for the published applications. This lets you seamlessly launch them just as if they were a native application. Launching will probably be a bit slower since behind the scenes it logs you into the XenApp server, launches the process, then remotes the window back do your client.

# VCE & PDF GeekCert.com

### https://www.geekcert.com/1Y0-200.html

2021 Latest geekcert 1Y0-200 PDF and VCE dumps Download

#### **QUESTION 3**

A Citrix Administrator creates a backup schedule that will back up all of the available vDisks. Which three critical file types must to be added to the backup schedule? (Choose three.)

- A. BAK
- B. PVP
- C. VHD
- D. LOK
- E. AVHD

Correct Answer: BC

#### **QUESTION 4**

Scenario: A user reports that a financial application is performing poorly. A Citrix Administrator has accessed the server OS machine load evaluator index report from Citrix Director. The administrator reviews the data for the last three months and notices that on the last three days of the month the CPU utilization is trending at 97% while memory utilization is 48%.

Based on this information, which two measures could the administrator take to improve performance of the finance application? (Choose two.)

- A. Add a vCPU to the virtual servers.
- B. Provision additional virtual servers.
- C. Add additional RAM to the virtual servers.
- D. Move the virtual servers to a higher-performance storage subsystem.

Correct Answer: AB

#### **QUESTION 5**

A Citrix Administrator is unable to create desktop OS machines using Machine Creation Services. What is a possible cause of the issue?

- A. Citrix Director is unreachable.
- B. DHCP is NOT working correctly.
- C. The Machine Identity Service is NOT running.
- D. Antivirus software on the Delivery Controller is blocking the creation.

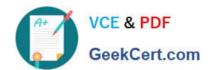

### https://www.geekcert.com/1Y0-200.html 2021 Latest geekcert 1Y0-200 PDF and VCE dumps Download

Correct Answer: C

Latest 1Y0-200 Dumps

1Y0-200 Study Guide

1Y0-200 Braindumps

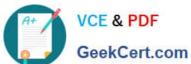

To Read the Whole Q&As, please purchase the Complete Version from Our website.

### Try our product!

100% Guaranteed Success

100% Money Back Guarantee

365 Days Free Update

Instant Download After Purchase

24x7 Customer Support

Average 99.9% Success Rate

More than 800,000 Satisfied Customers Worldwide

Multi-Platform capabilities - Windows, Mac, Android, iPhone, iPod, iPad, Kindle

We provide exam PDF and VCE of Cisco, Microsoft, IBM, CompTIA, Oracle and other IT Certifications. You can view Vendor list of All Certification Exams offered:

https://www.geekcert.com/allproducts

### **Need Help**

Please provide as much detail as possible so we can best assist you. To update a previously submitted ticket:

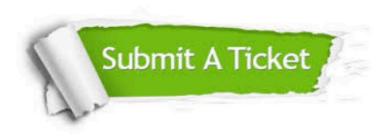

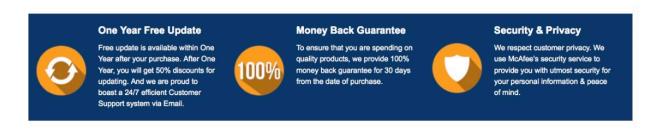

Any charges made through this site will appear as Global Simulators Limited. All trademarks are the property of their respective owners. Copyright © geekcert, All Rights Reserved.